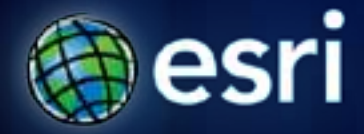

**Esri International User Conference** | **San Diego, CA Technical Workshops** | **July 11**–**15, 2011**

# **Creating Great Labels Using Maplex**

*Craig Williams Natalie Vines*

# **Presentation Overview**

- **What are the types of text in ArcGIS?**
	- **Labeling vs. Annotation**
		- **The role of** *Maplex for ArcGIS*
- **Maplex position properties**
- *Demo* **- street labeling**
- **Maplex fitting strategies**
- **Maplex conflict resolution properties**
- *Demo* **- Maximizing text placement**
- **Annotation**
- **Summary**
- **Questions**

# **What Are The Types Of Text in ArcGIS?**

#### • **What are Labels?**

- **Dynamically placed text by a label engine**
	- **Map refresh generates new text locations**
	- **Placed text can be "locked" after placement**

### • **What is Annotation?**

- **Stored**
	- **Geodatabase**
	- **Map document**
- **Editable**

# Labels to Annotation Cycle

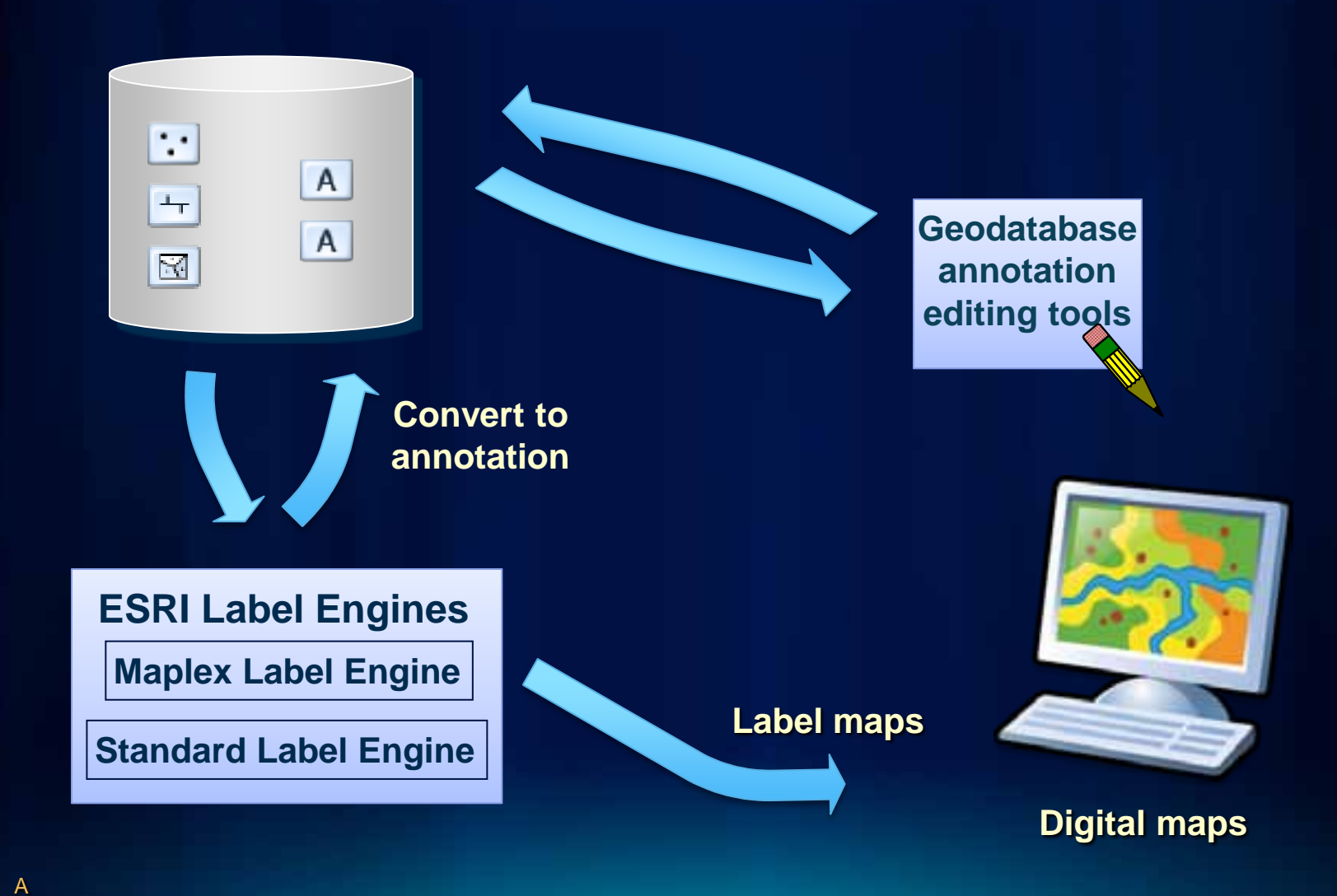

**4**

# **Labeling In ArcMap**

- **Unified user experience**
	- **Labeling toolbar**
		- **Label Manager**
		- **Feature weights**
		- **Label priorities**
		- **Lock labels, view unplaced labels**
- **Integration of Maplex for ArcGIS**
	- **Plugs in to standard tools**
	- **Uses ArcGIS text symbol**
	- **Uses standard label expression and label class organization**

## **Maplex For ArcGIS**

- **Advanced high-quality cartographic text placement engine**
- **Fully integrated with ArcGIS**
	- **Shared tools**
	- **Full annotation support**
- **Numerous placement options**
- **End goal of reducing map production time and costs**
- **Included with ArcInfo, optional extension for ArcEditor and ArcView licenses**
	- **Read-only mode for maps without a Maplex license**
	- **Available with server map services, but recommended for caching only**

# **Labeling Toolbar**

- **Central location for labeling needs**
- **Extra commands enabled with Maplex**

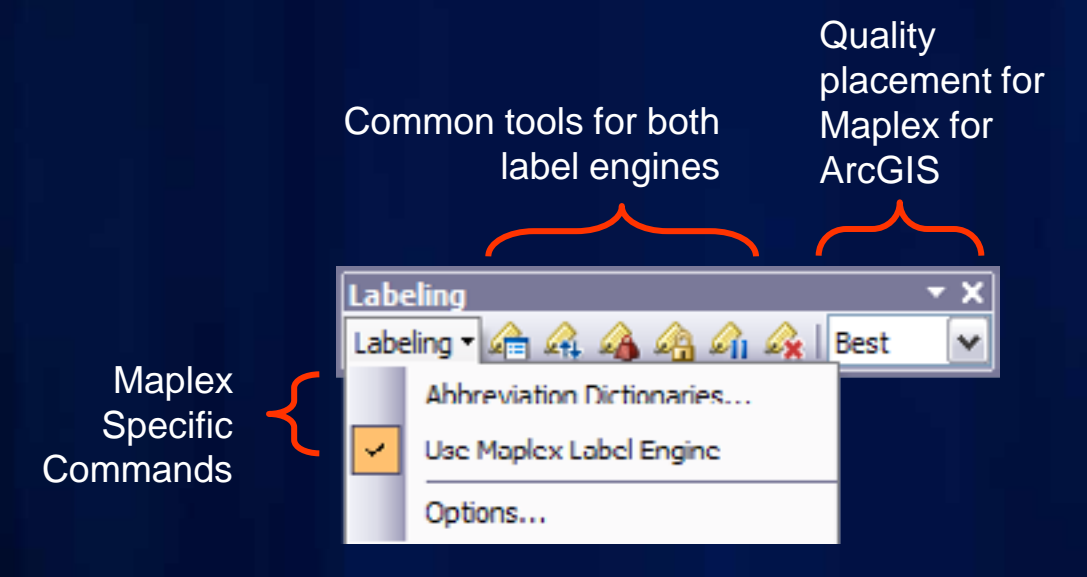

# **Label Manager**

- **Central location for label classes**
- **Easy access to common parameters**

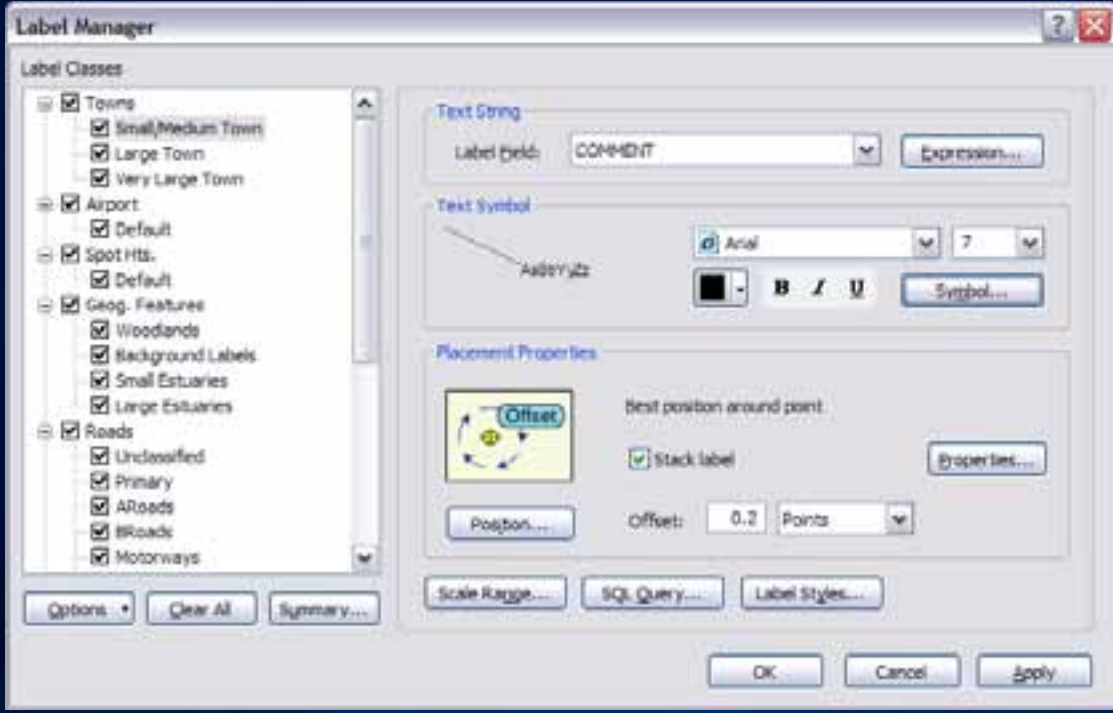

# **Label Summary**

# • **Highlights potential problems in labeling properties**

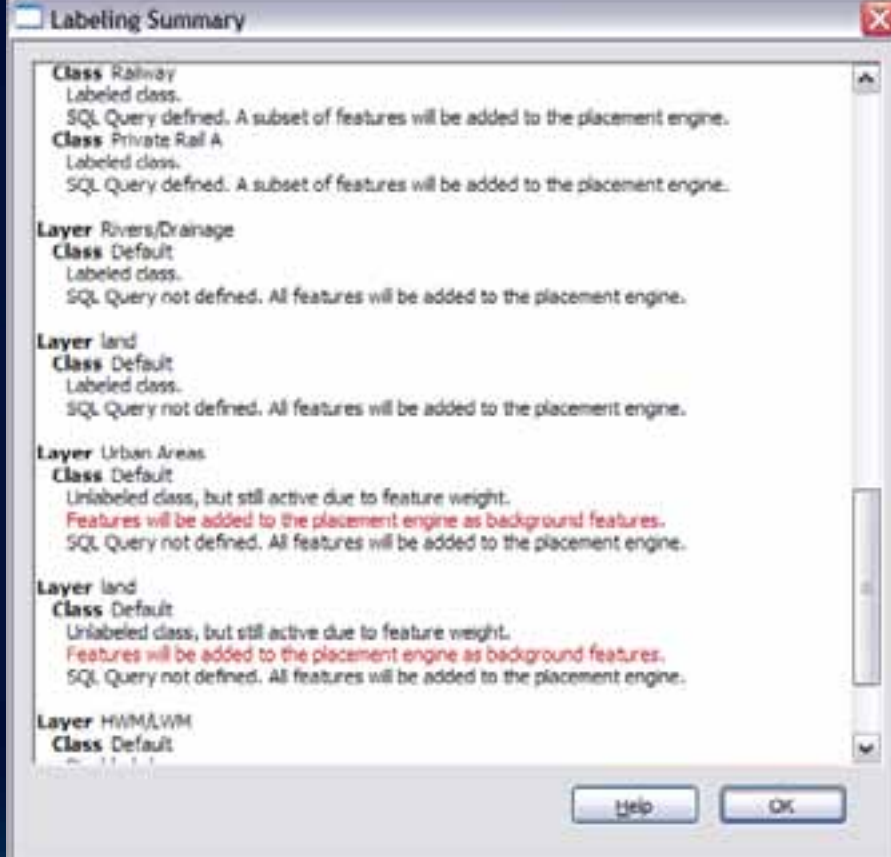

# **Label Weights**

#### • **Define weights to control behavior when labels and features overlap**

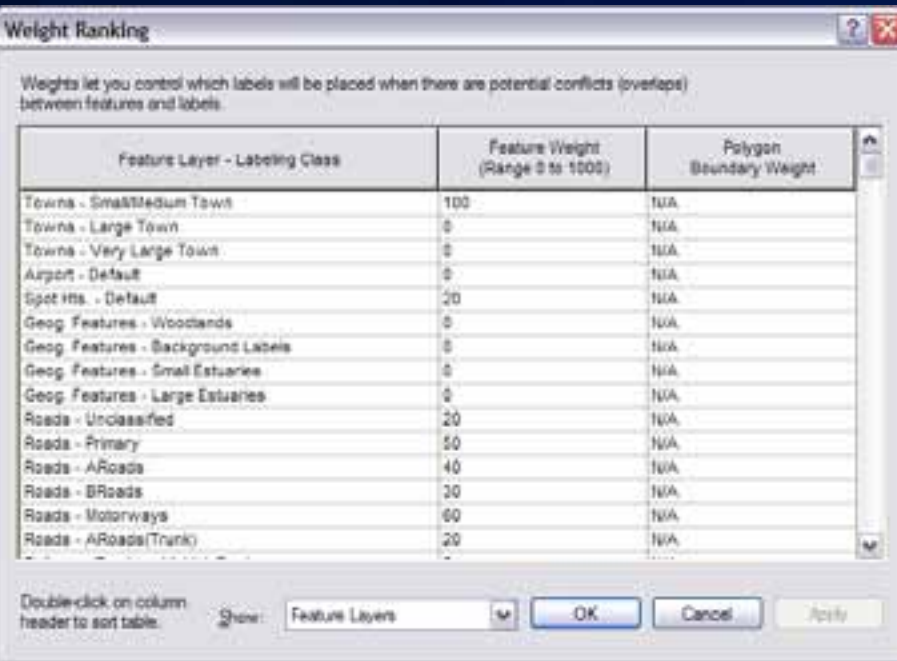

- **Maplex weighting is based on values from 0 – 1000**
- **A value of 1000 is always treated as a barrier**

# **Label Priority**

- **Order of label placement priority**
- **Label class level property**
- **Also serves as the deletion priority for conflict resolution**

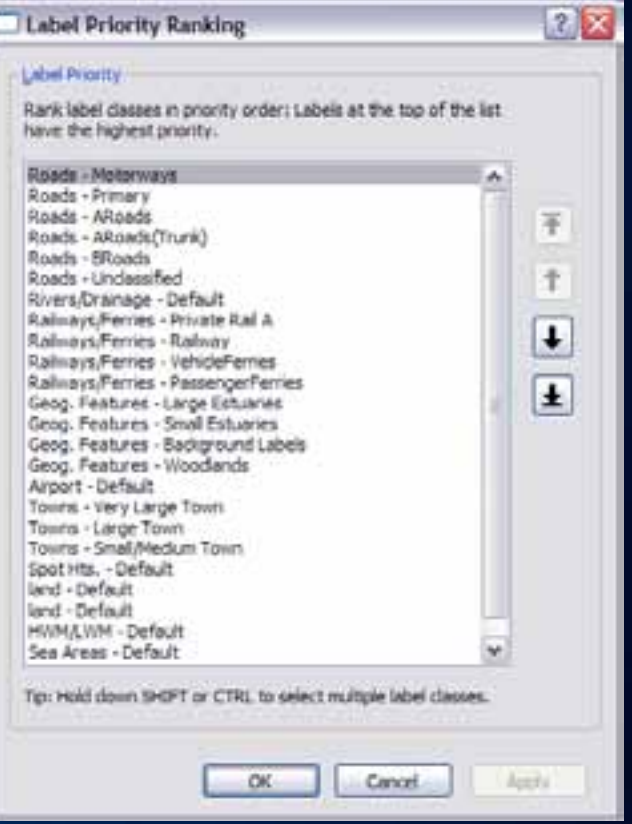

# **Line Label Position**

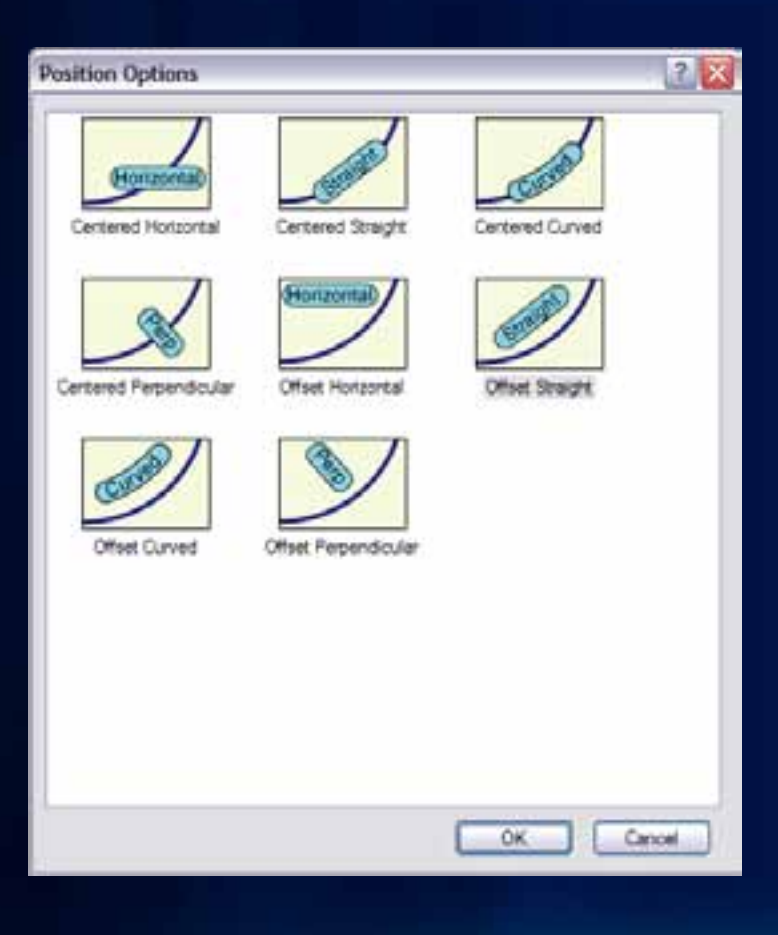

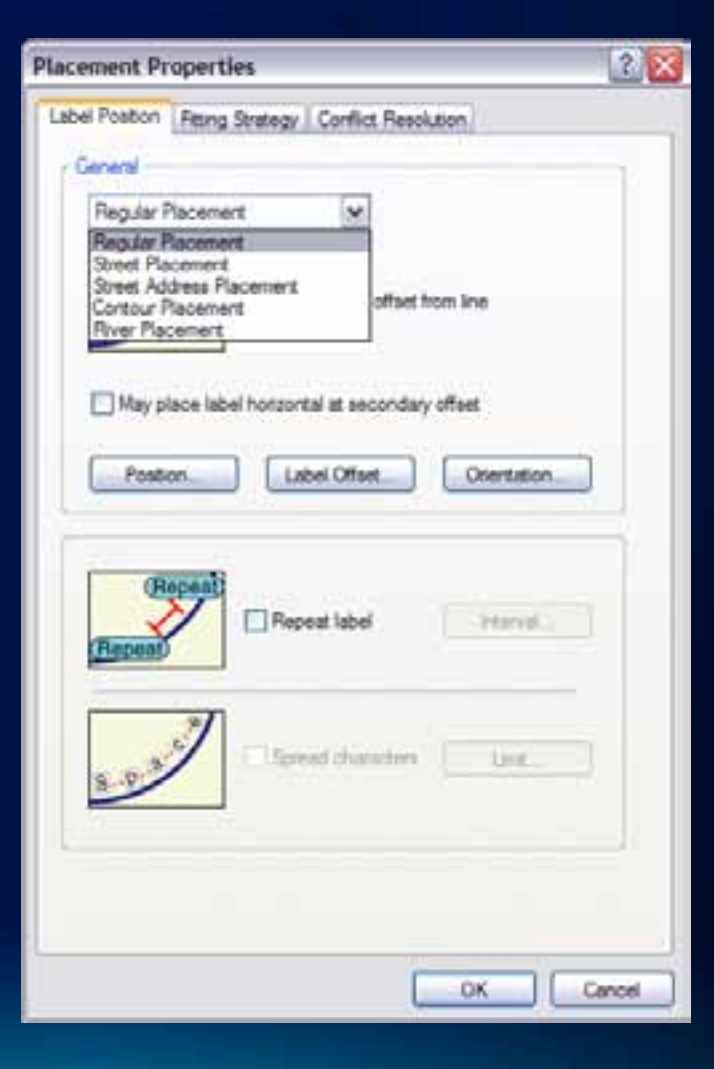

# **Line Label Offset**

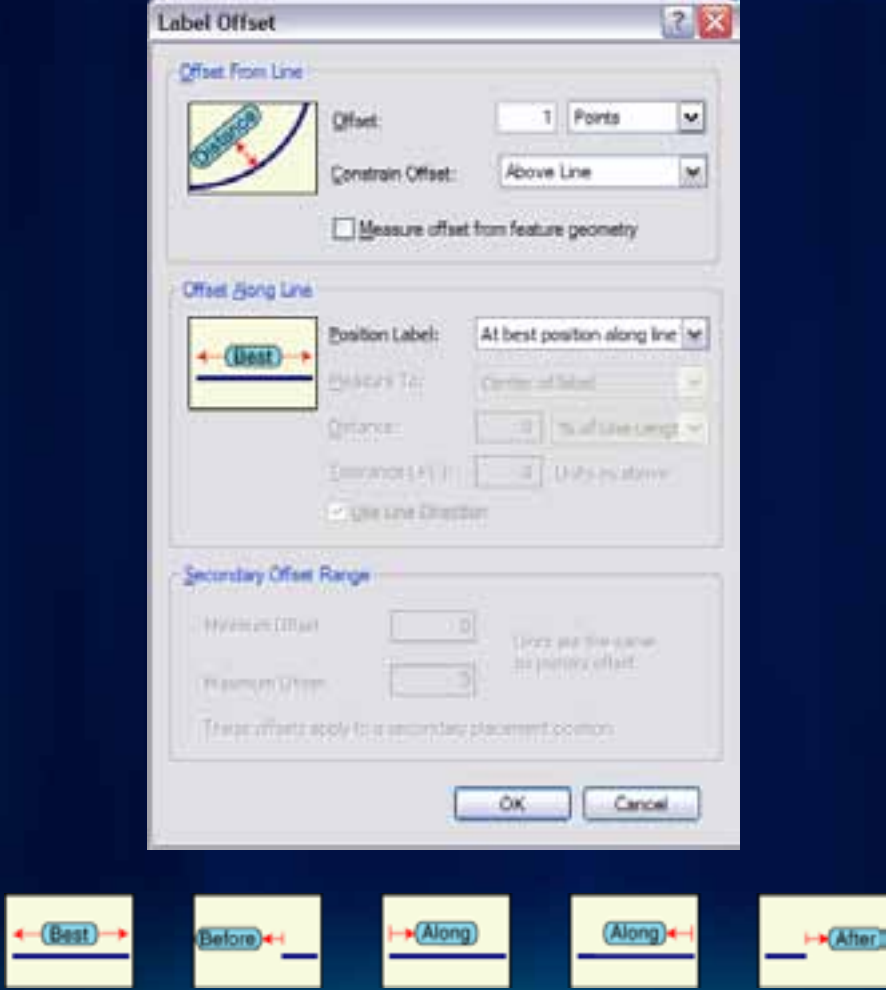

# **Street Placement**

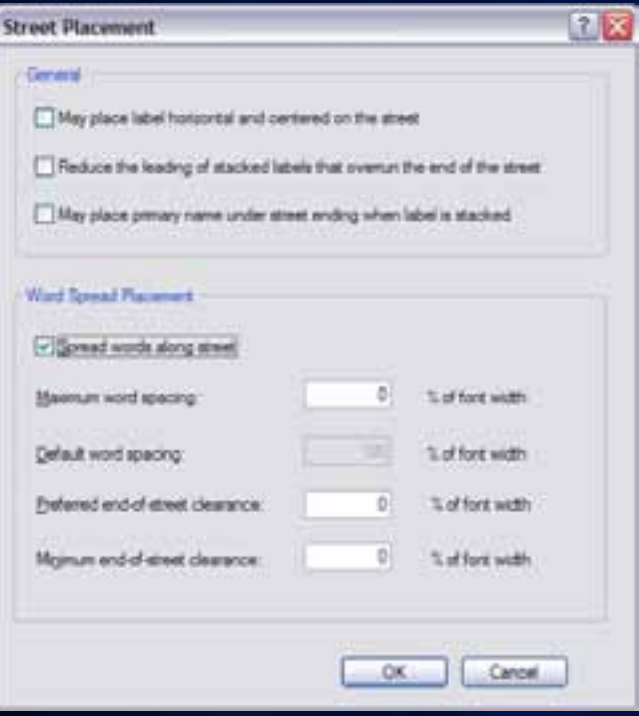

• **Street placement mode** – **Character and word spacing** – **Strategies optimized for placing street labels**

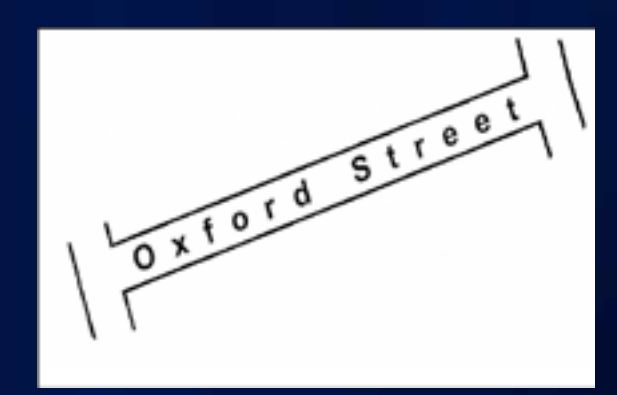

# **Contour Placement**

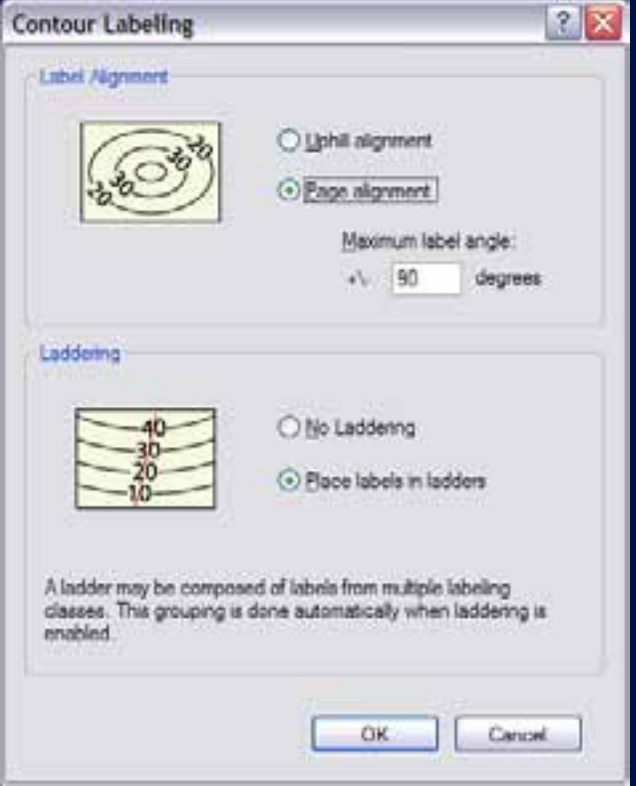

• **Contour placement mode** – **Page or Uphill alignment** – **Label laddering**

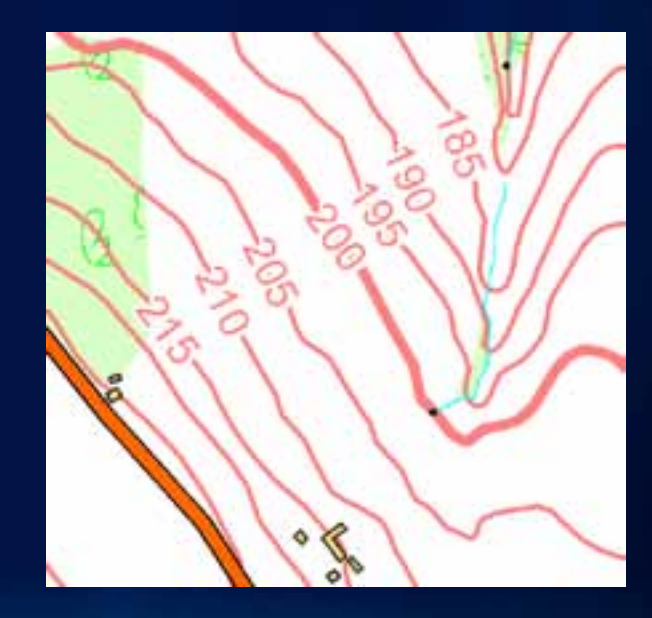

# **Street Labeling**

Street placement Overrun features Abbreviation dictionary Font reduction Strategy order

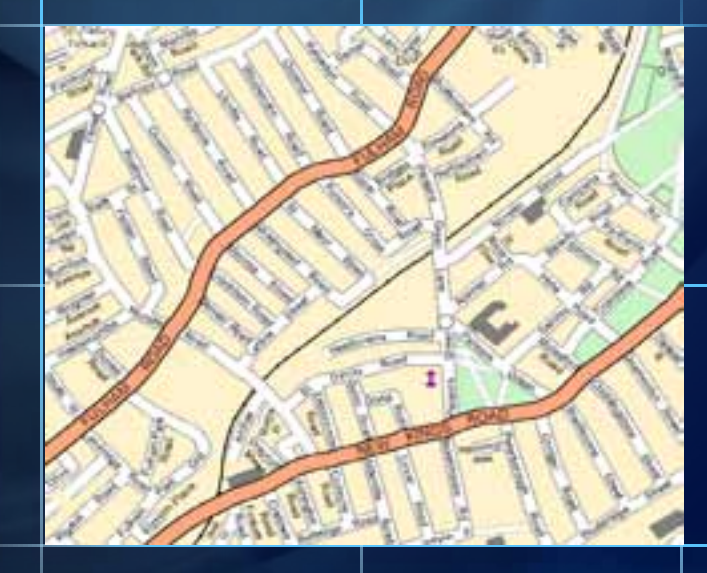

# **Point Label Positioning**

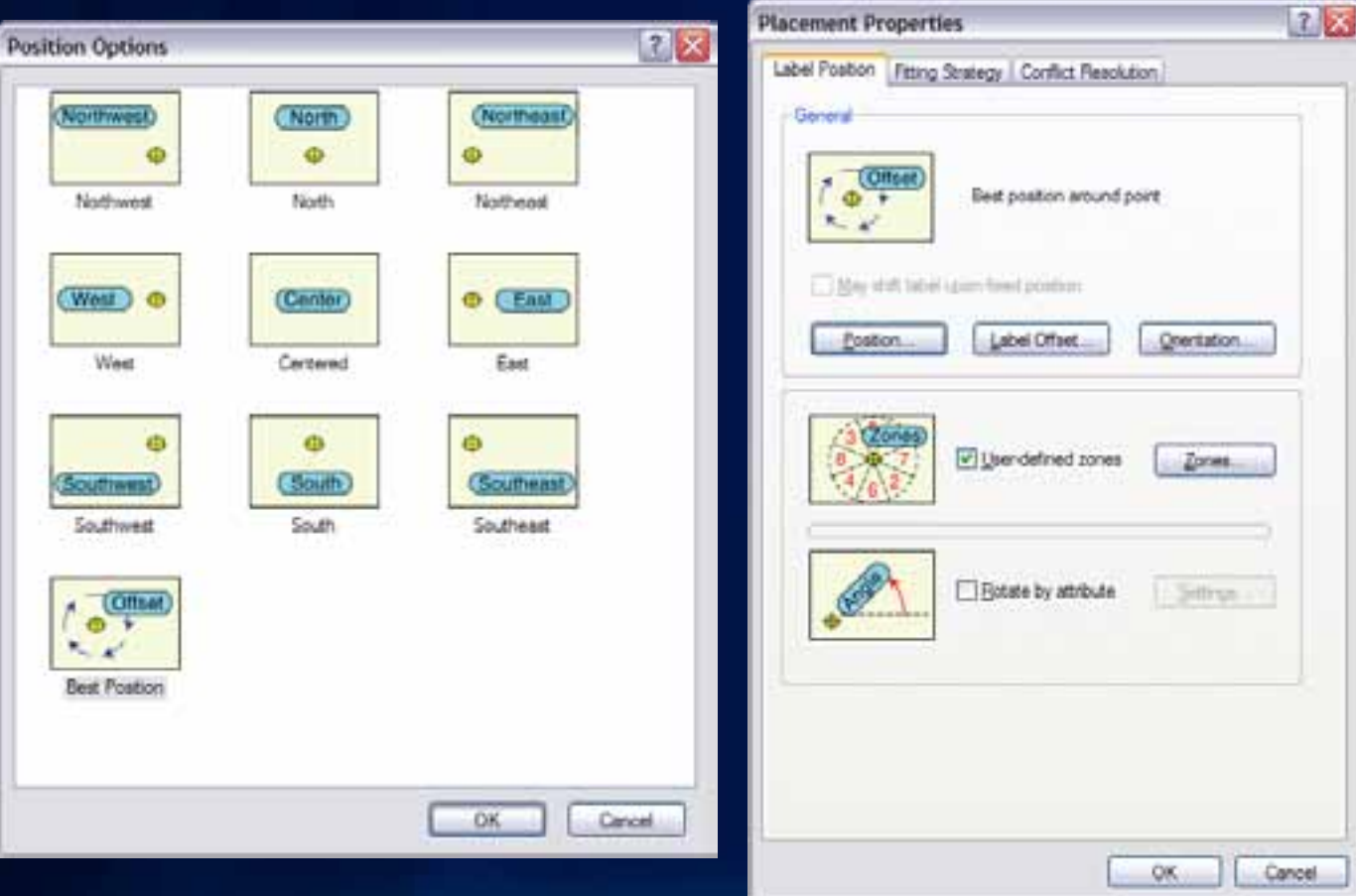

# **Point Label Rotation**

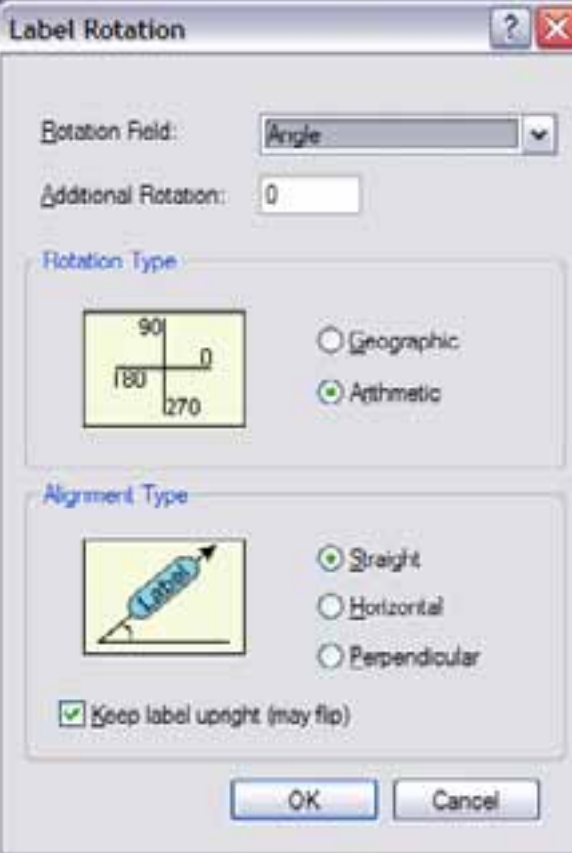

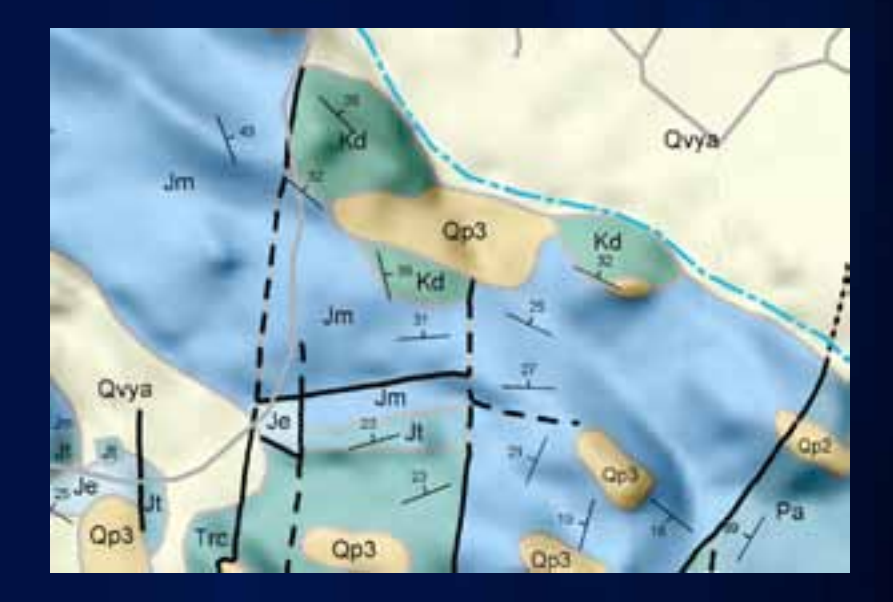

# **Polygon Label Positioning**

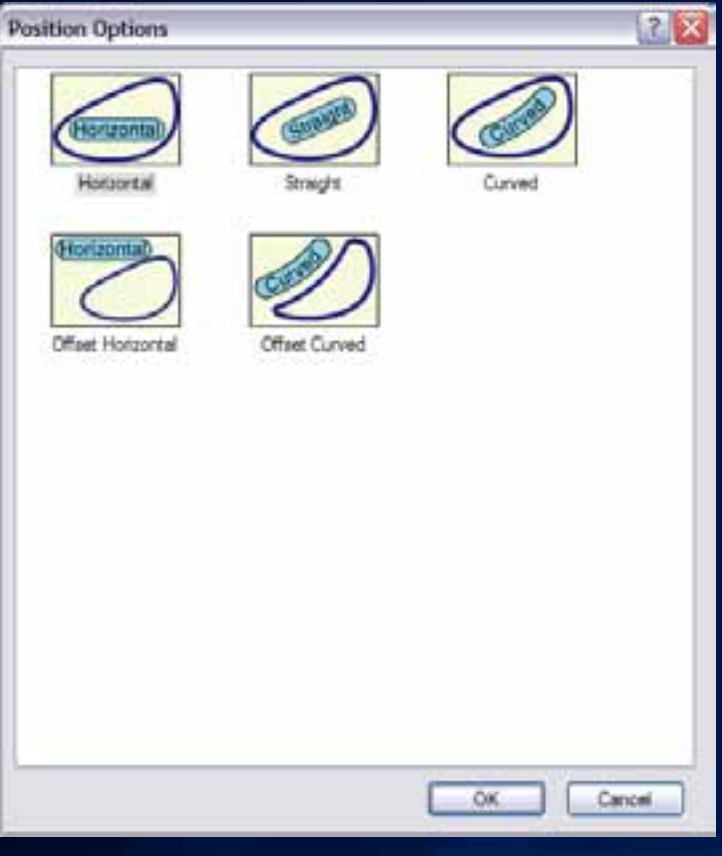

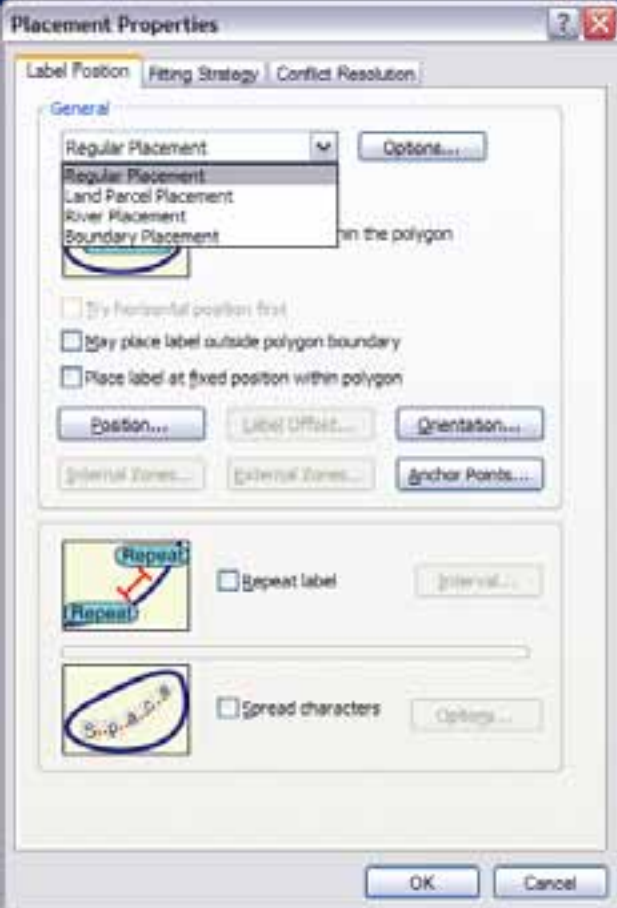

# **Fixed Position Within A Polygon**

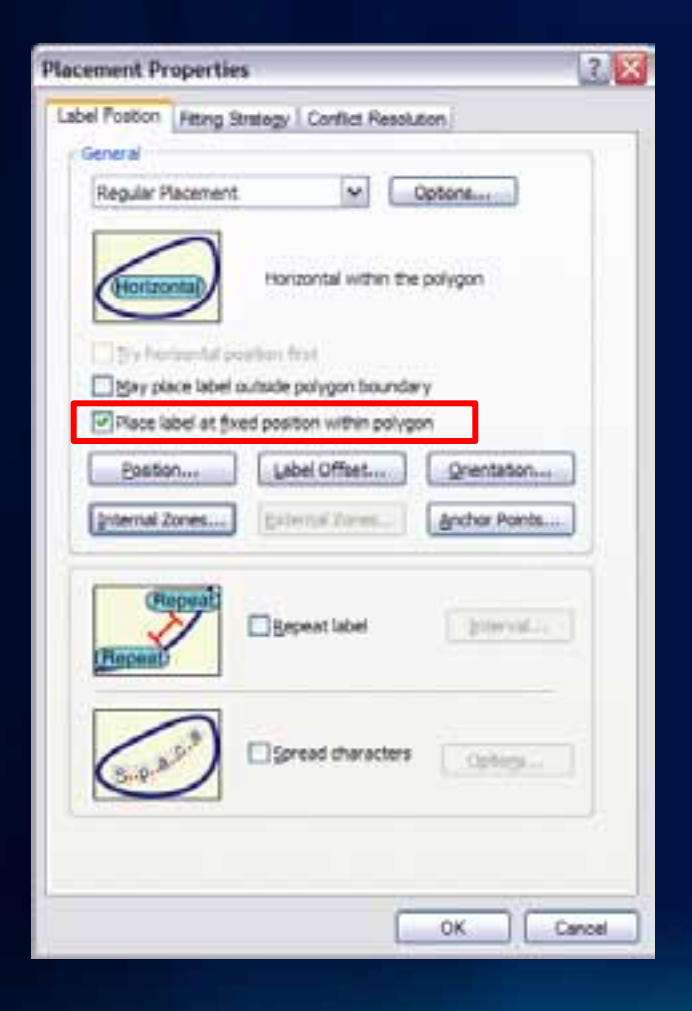

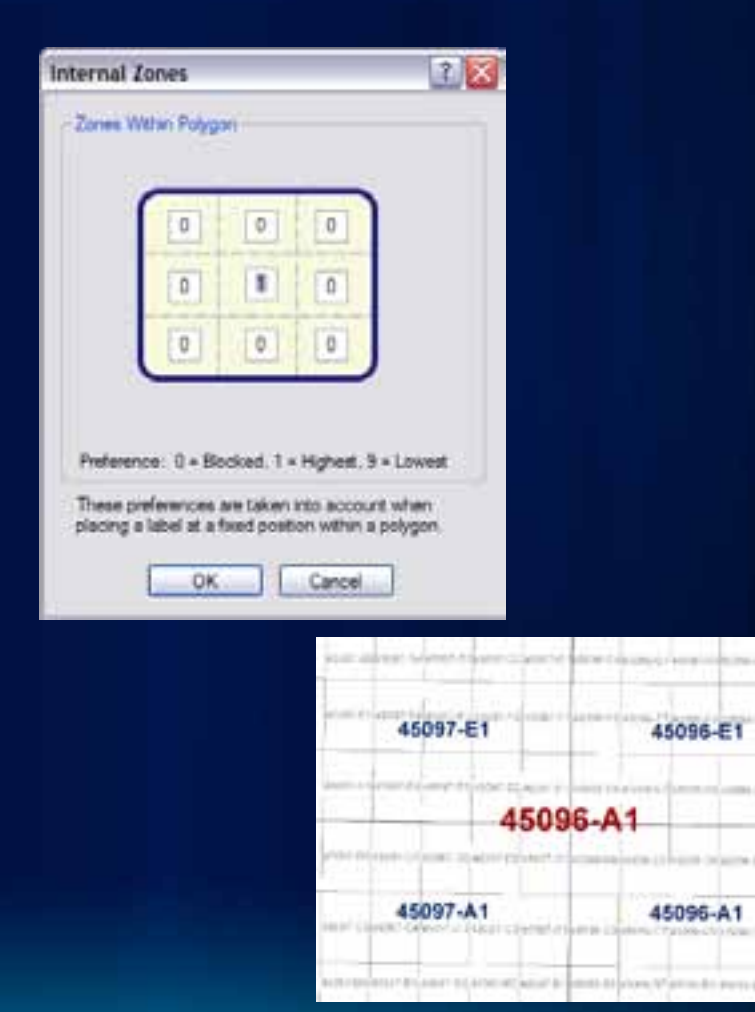

# **Positioning Outside Of A Polygon**

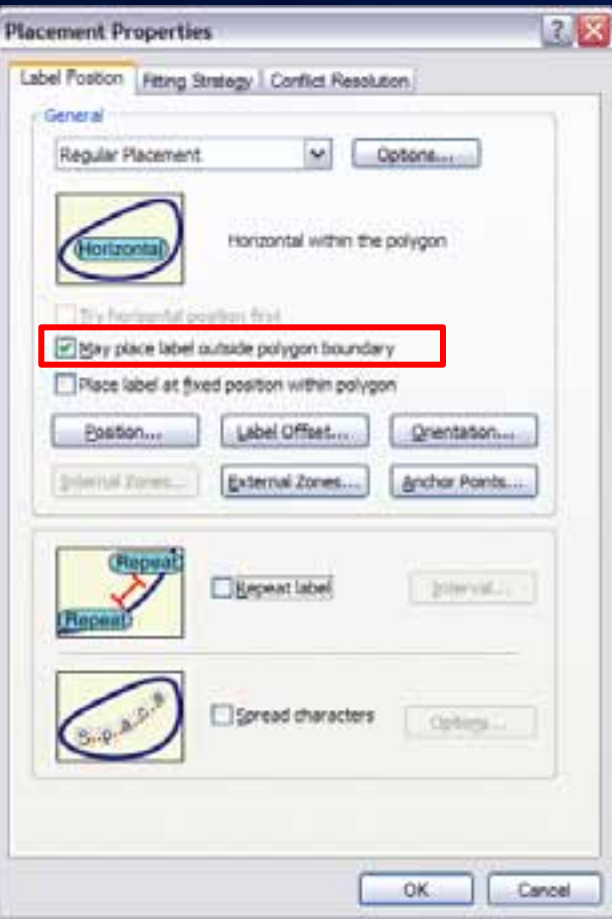

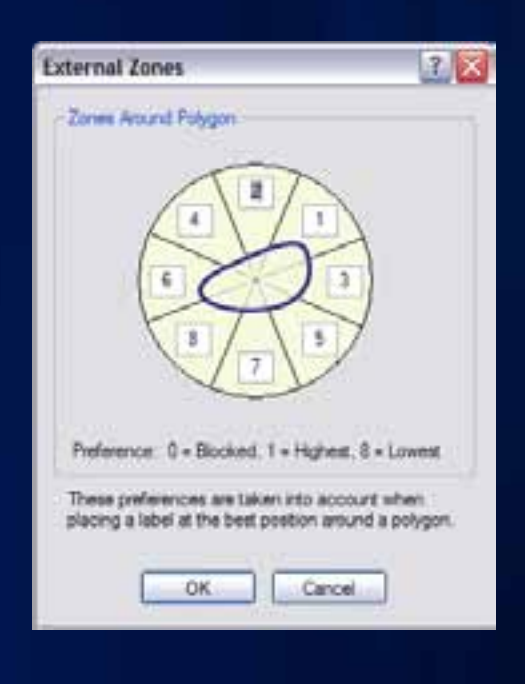

# **Polygon Border Labeling**

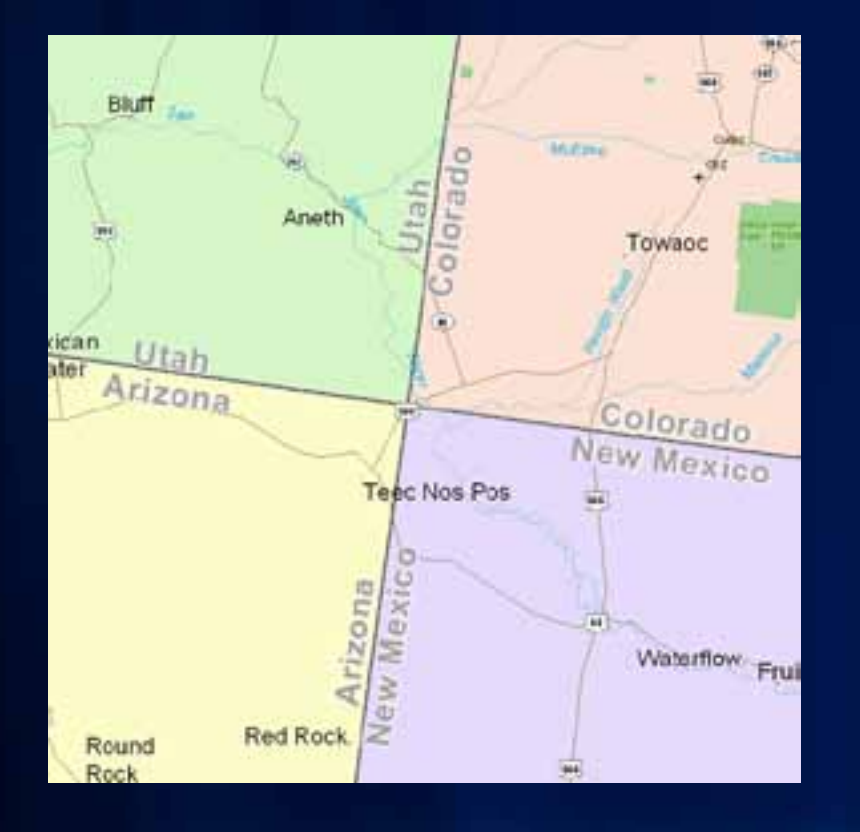

–**Opposing labels are placed together**

- –**Option to repeat labels at a distance**
- –**Single sided boundaries optionally labeled**

# **Polygon Leader Anchor Points**

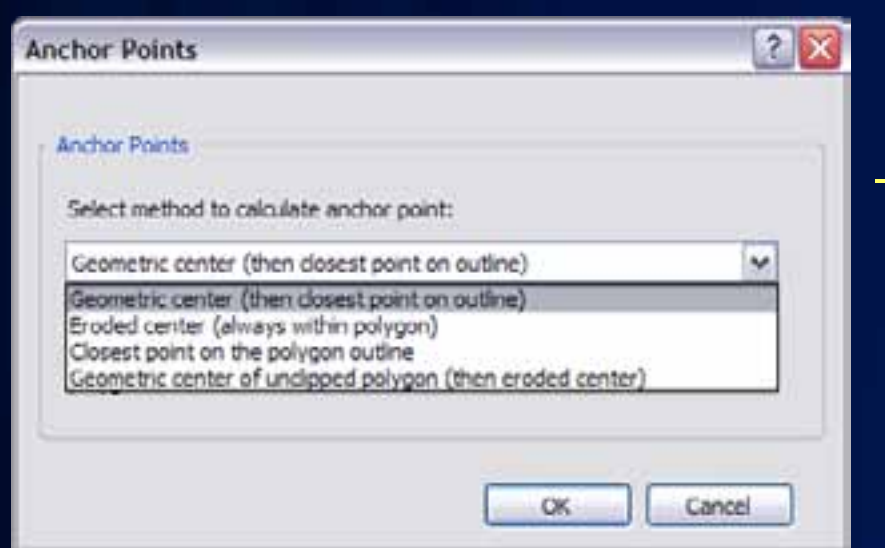

–**Multiple options for placement of leader line anchor point when labeling polygons**

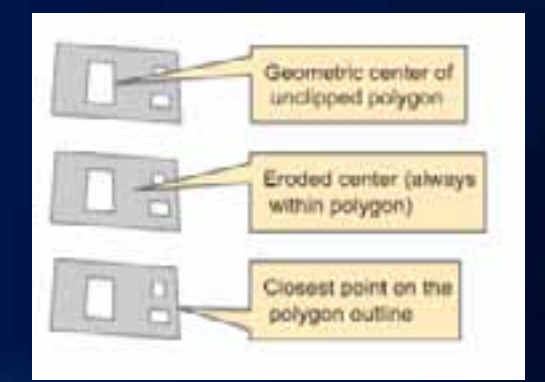

# **Label orientation**

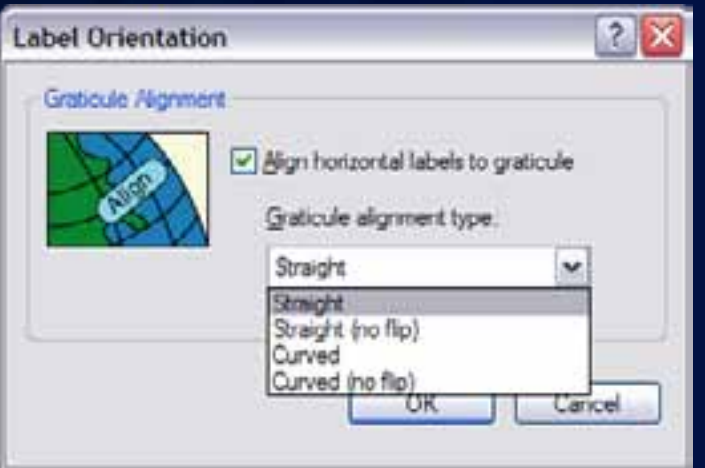

# –**Align to the graticule** –**Available to any label placed horizontally**

–**East Asian vertical text placement** –**Font must have vertical text metrics**

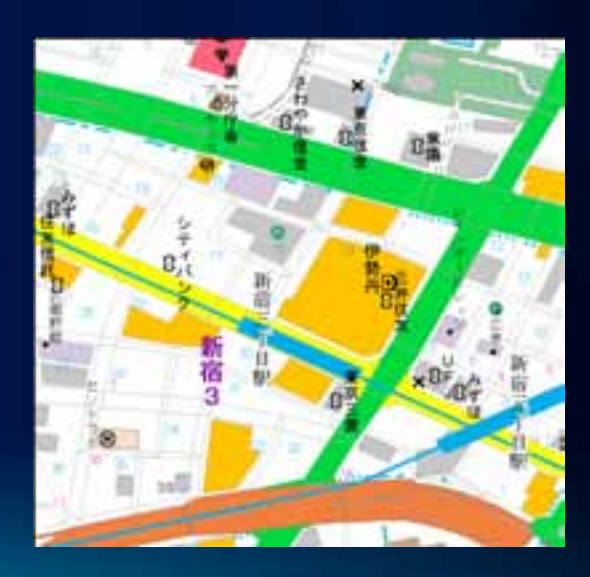

# **Label Fitting Strategies**

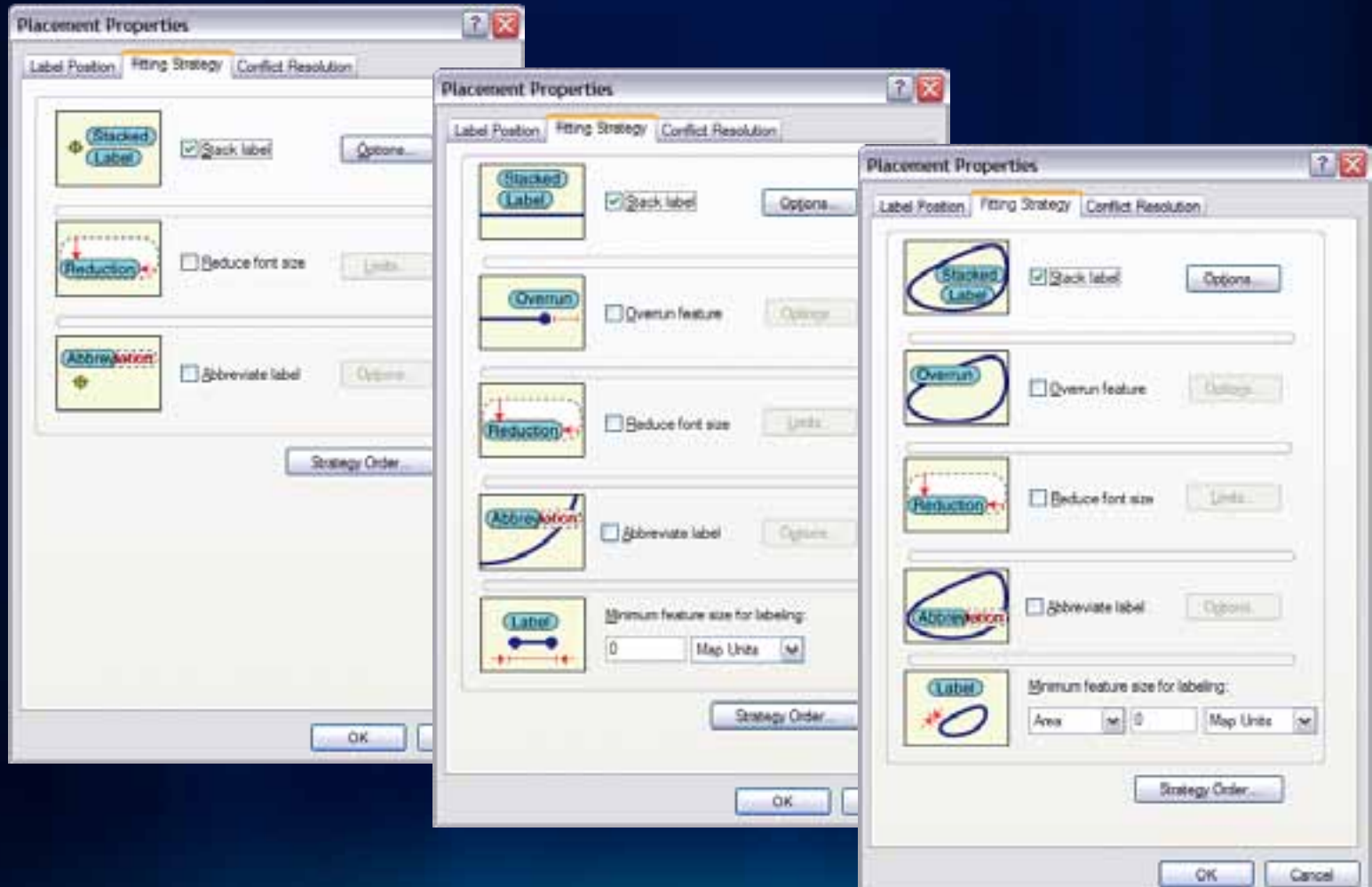

# **Strategy Order**

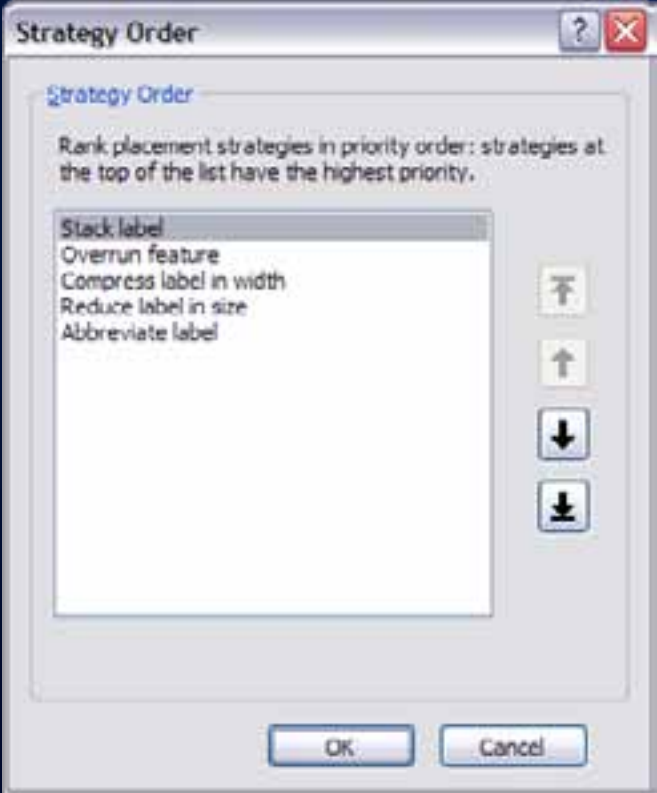

### –**Select the order which fitting strategies are tried**

# **Label Stacking**

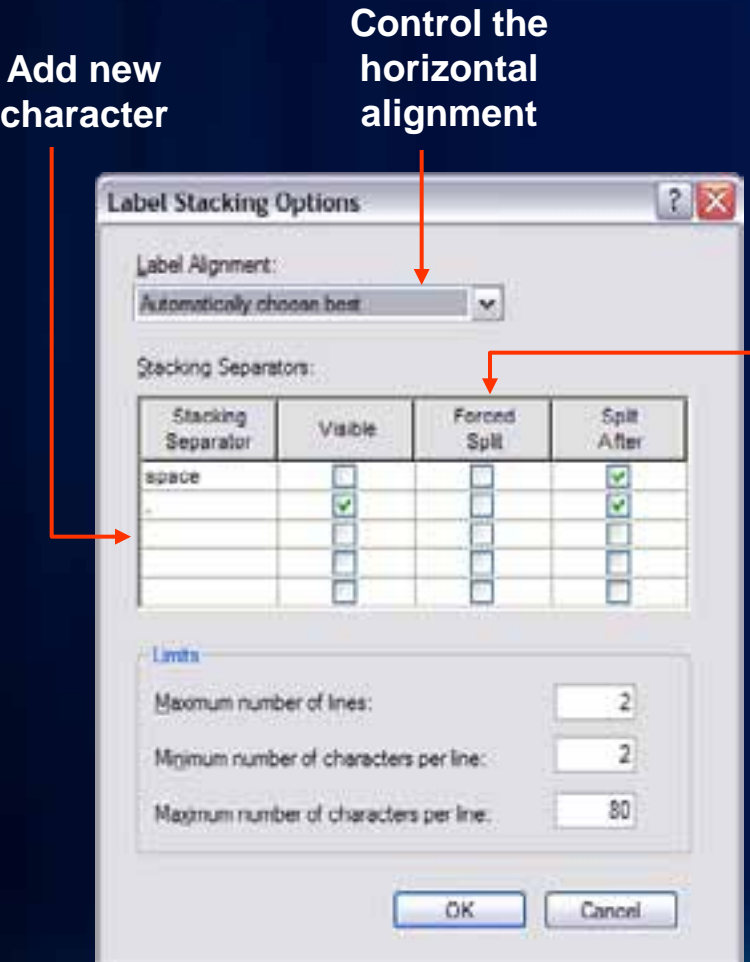

#### • **Dynamic stacking** –**Automatic stacking** • **Space, comma** –**Automatic alignment** • **Left, right, center Control the line break**

- **Controlled stacking**
	- **User-defined characters**
	- **Forced stacking**
	- **Control justification**

# **Label Reduction**

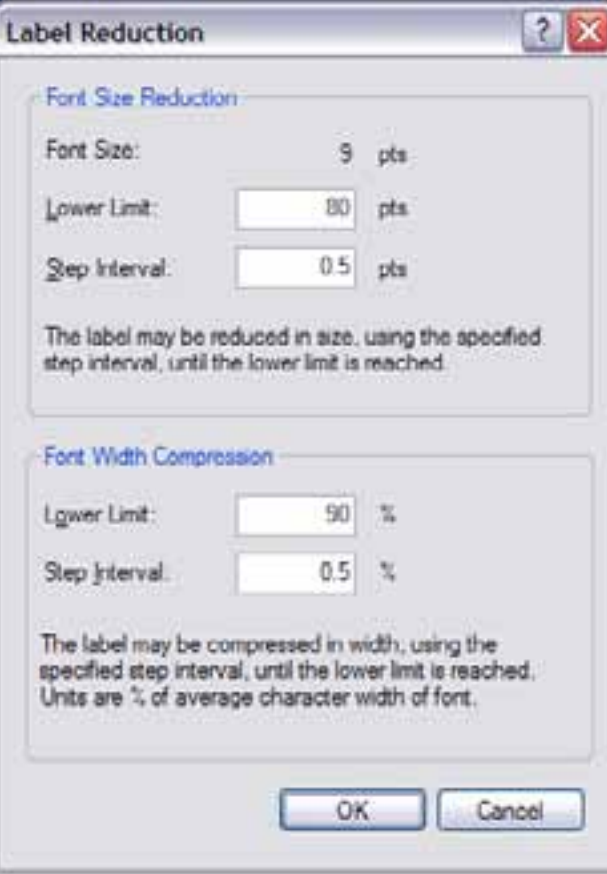

- **Font size reduction**
	- **Stepped decreases in font size to fit a label**
- **Font width reduction**
	- **Stepped decreases in width of characters to fit a label**

# **Label Abbreviations**

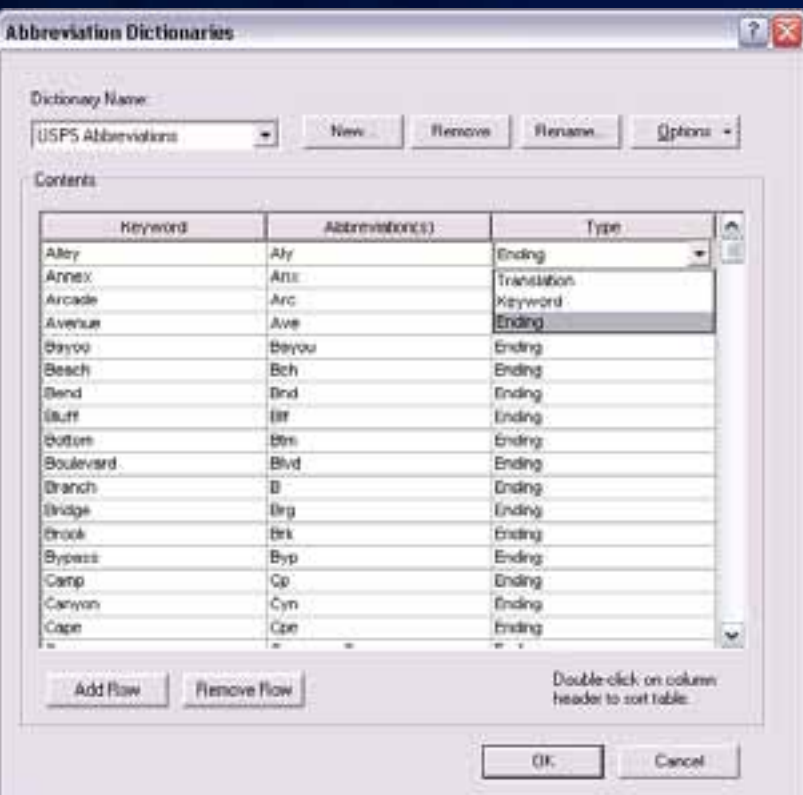

- **Imported and exported to/from files or database tables**
- **Multiple dictionaries per map**
- **Translation, Keyword, and Ending types**
- **Truncation option not tied to a dictionary**

# **Conflict Resolution**

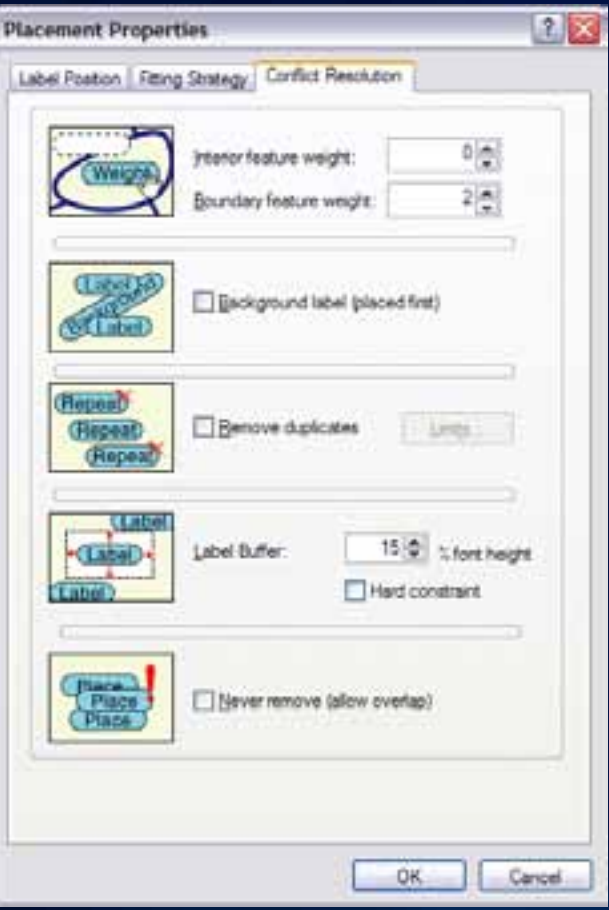

- **Additional access to label weights**
- **Simplify placement by removing excess labels and assigning label buffers**

# **Labeling Process**

**Labeling occurs after features draw**

- **1. Properties are gathered from layers**
- **2. Properties are sorted by priority**
- **3. Barriers are gathered from the map**
- **4. Properties and barriers are then passed to the label engine**
- **5. Result is placed text drawn to screen**

# **Maximizing text placement**

Boundary labels Contour labels River labels Internal zones External zones Street address placement **Callouts** 

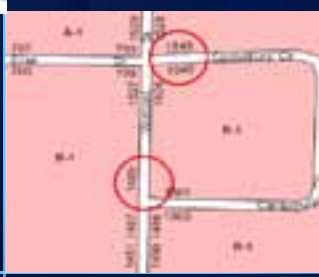

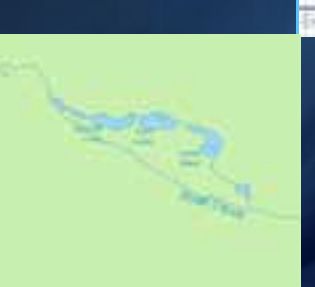

# **Converting Labels to Annotation**

- **Convert Labels to Annotation dialog** 
	- **WYSIWYG conversion**
	- **Grid showing all target annotation feature classes**
	- **Unplaced labels written as annotation to the database**
		- **Unplaced Annotation Window**
- **Batch** *Tiled Labels to Annotation* **tool in ArcToolbox**
- *Contour Annotation* **tool in ArcToolbox**

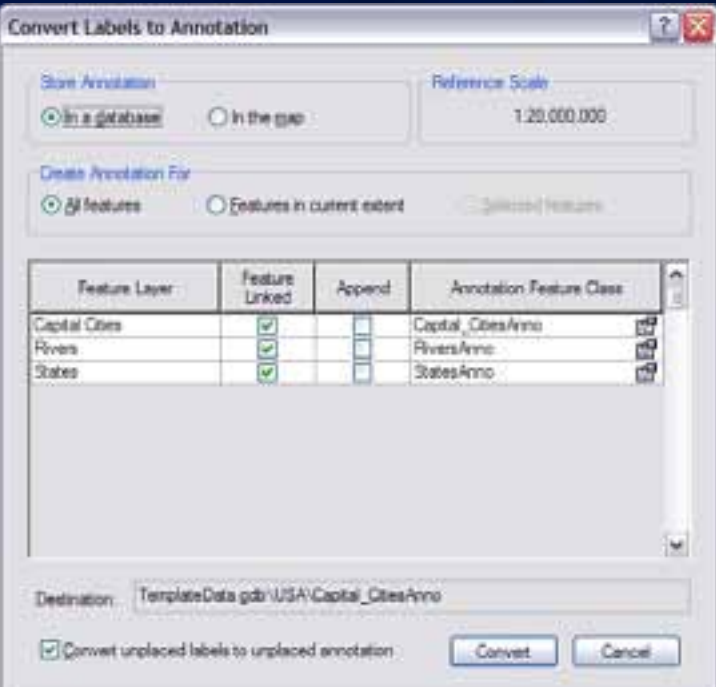

# **Annotation Licensing**

• **Feature Linked Annotation** 

– **ArcEditor license to edit**

#### • **Annotation created with Maplex**

- **No additional restrictions**
	- **Graceful downgrade to the Standard Label Engine for feature-linked updates without a Maplex license**
		- **Newly created features**
		- **Updates to geoemtry**

# **Annotation Feature Class**

- **Graphic text stored in the Geodatabase**
- **Each feature class has a symbol collection**
	- **Improves productivity**
	- **Promotes standardization**
	- **Created when converting from labels**
- **Control over feature-linked annotation behavior** 
	- **Creation of new features**
	- **Modification of feature geometry**

# **Managing Annotation – Annotation Classes**

- **Feature class can have multiple annotation classes**
	- **Reduces the number of feature classes**
	- **Big performance gain in drawing and relationship logic**
	- **Created from label classes when converting to annotation**
- **Each annotation class has:**
	- **An expression**
	- **A symbol**
	- **A scale range**

# **Managing Annotation**

• **Annotation properties are exposed as individual feature attributes**

- **Supports queries against text symbol information**
- **Allows for bulk updates to symbol properties**

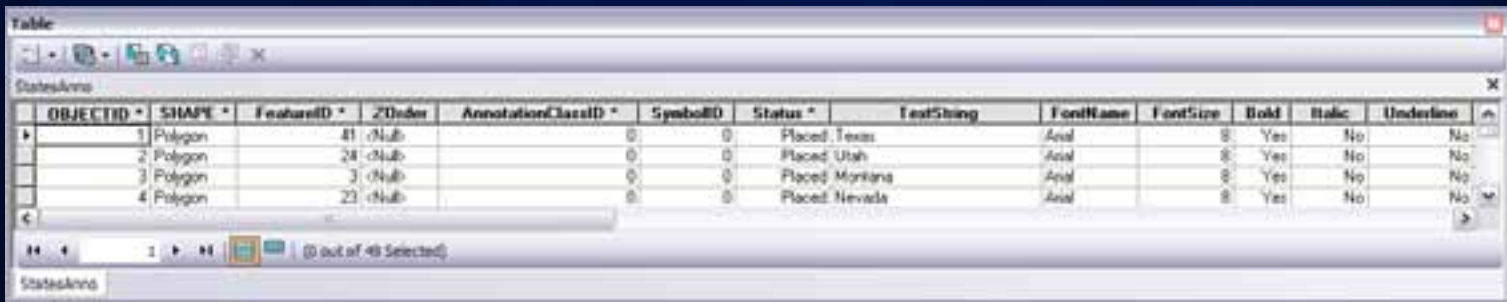

# **Editing Annotation - Overview**

- **Tightly integrated with feature editing environment**
- **Efficient experience when working with unplaced annotation**
- **Supports editing of multi-word annotation**

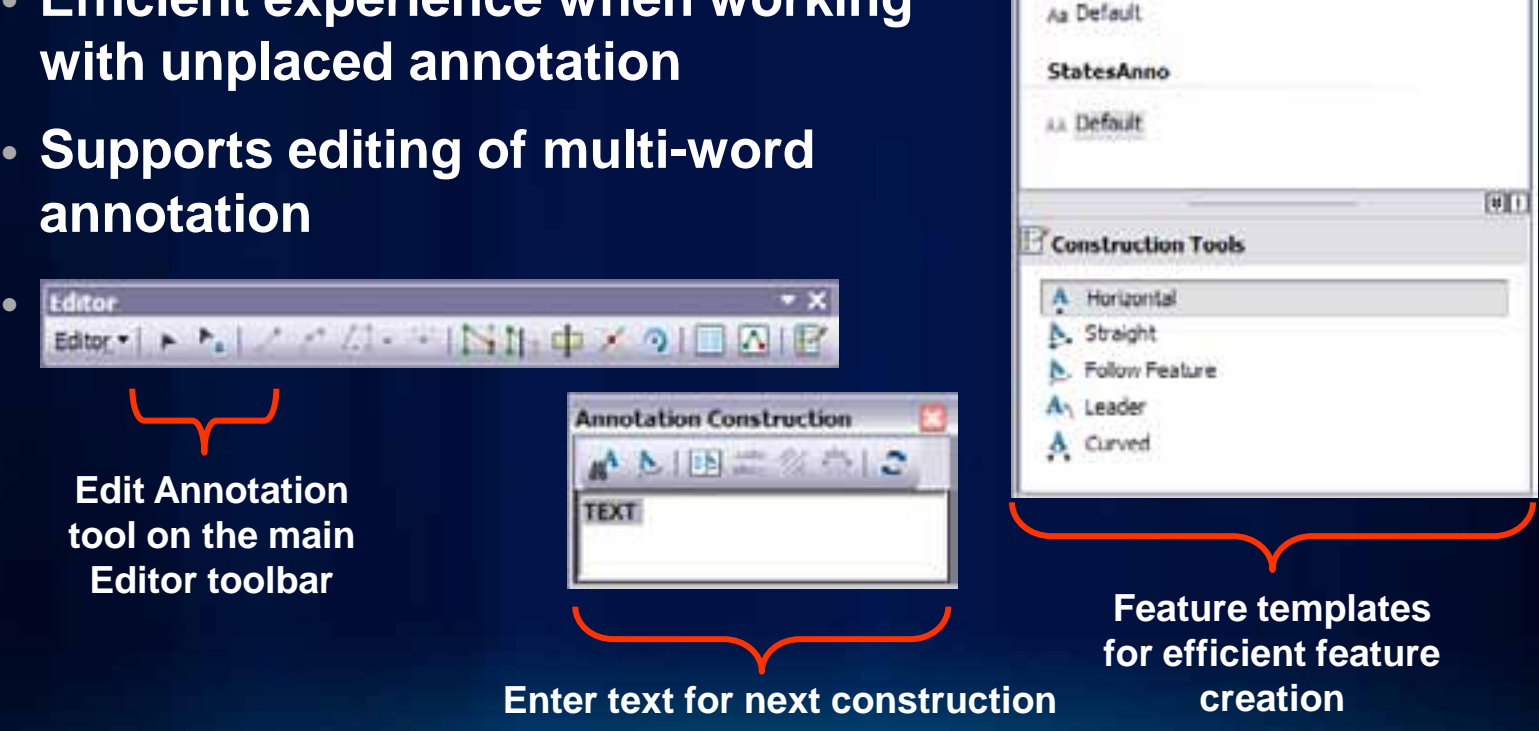

**Create Features** 

A. Default

**RiversAnno** 

**ER** Cearma

**Capital CitiesAnno** 

 $-9.8$ 

# **Constructing New Annotation**

#### • **WYSIWYG construction tools**

- **Provide visual feedback**
- **Place annotation where you want it the first time**

#### • **Productivity shortcuts**

- **Hotkeys**
- **Templates allow for predefined symbol / attribute choices**
- **Use of expression to derive text (Cntrl-W)**

# **Maplex For ArcGIS**

- **Examples**
- **Detailed explanations of options**
- **Common labeling task help**

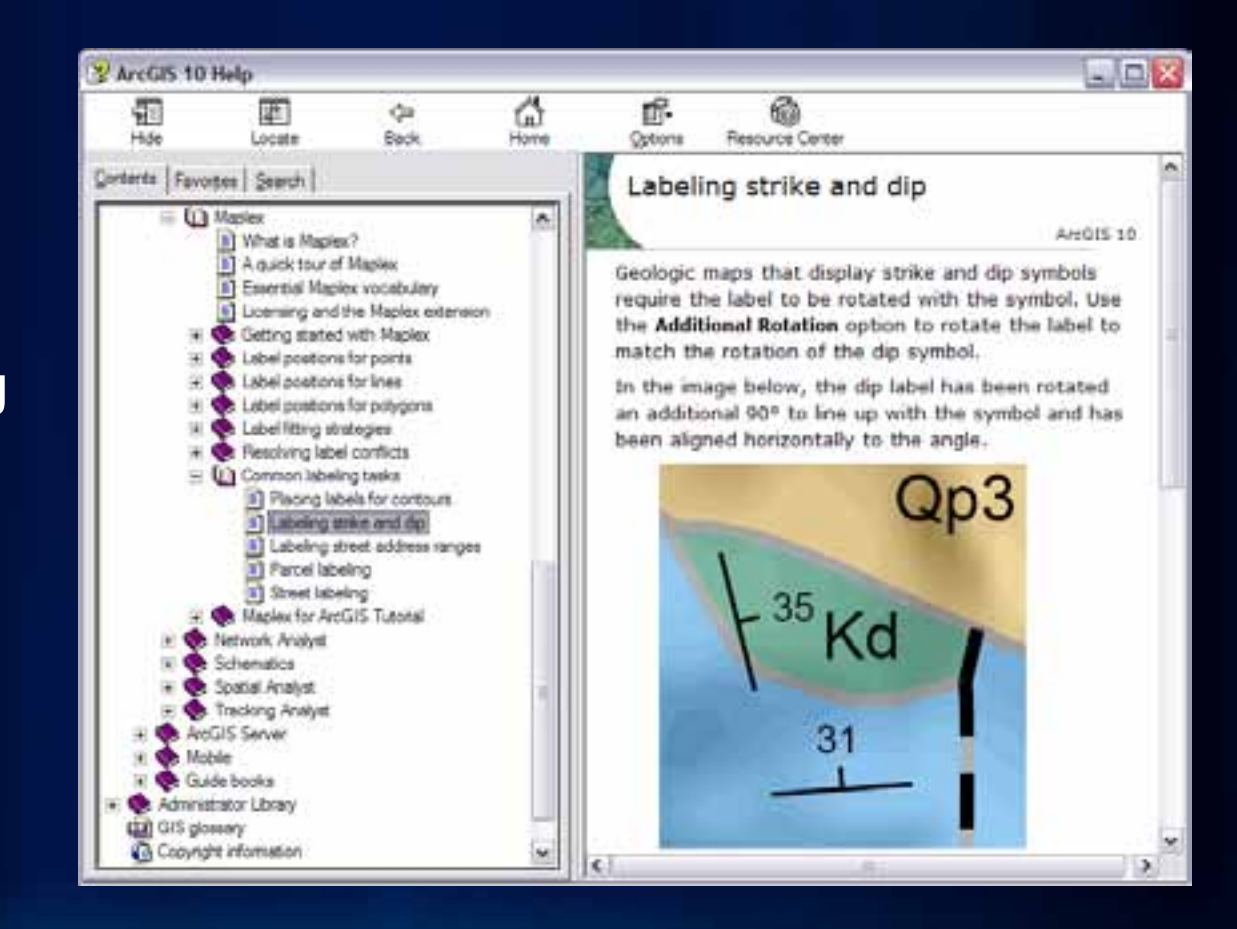

ArcGIS [10 Maplex Web Help](http://help.arcgis.com/en/arcgisdesktop/10.0/help/index.html?TopicName=welcome)

# **What's new in ArcGIS 10.1**

*Maplex label engine included at all license levels*

- **Python label expressions**
- **Global Maplex properties now at the label class level**
- **New label placement options and improvements**

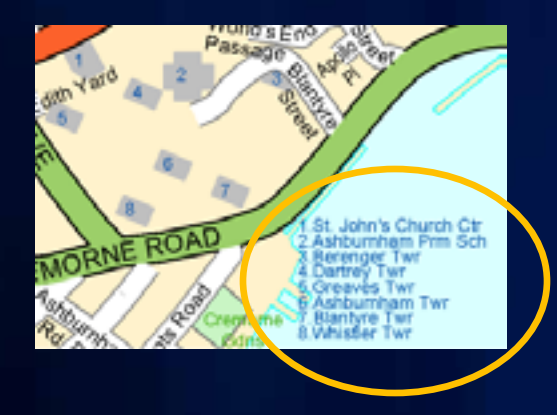

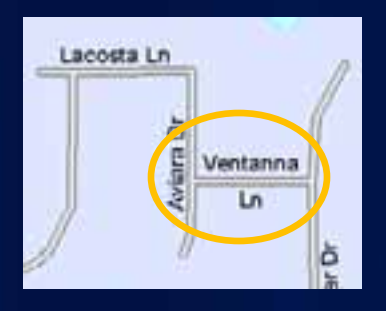

#### **Key numbering Straddle lines Borders and Junctions**

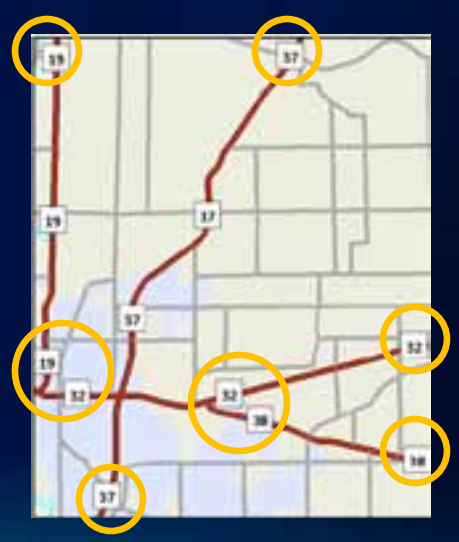

# **Summary**

- **Maplex is an advanced high-quality cartographic text placement engine**
- **Integrates with the existing labeling and annotation experience**
- **Provides numerous placement properties and strategies to define the location of labels**
- **Efficient tools to edit annotation**
- **New functionality coming at ArcGIS 10.1**

# **Related Presentations**

- **Labeling and Annotation Basics** 
	- **Room 6F Wednesday 10:15am**
- **Managing and Editing Annotation** 
	- **Room 4 Wednesday 8:30am**
	- **Room 6C Thursday 10:15am**
- **The Business Case for Mapping: Key Technologies that Save You Time**
	- **Room 15B Thursday 3:15pm**

**See us at the Mapping and Visualization island in the ESRI Showcase**

# **Questions?**

*Please fill out the evaluation for this workshop:* **[www.esri.com/sessionevals](http://www.esri.com/sessionevals)**